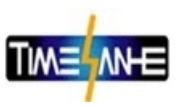

# 5.1.2 数字记录结果的调阅

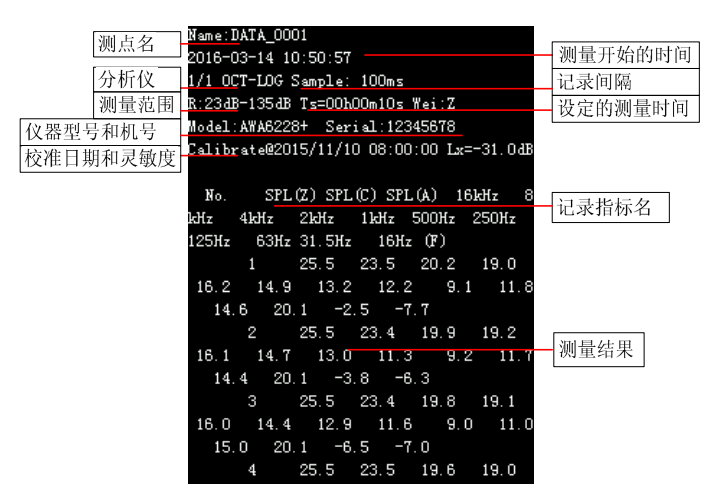

图 5-5 数字记录-数据调阅

当启动了数字记录仪, 测量结束后自动记录选定的分析仪指标, 测量方式的格式为选定的分析仪模式加后缀"-LOG", 如选定的为 1/1 OCT, 测量方式就是 "1/1 OCT-LOG"。光标移到此处,按下 $\bigodot$ 键,进 入列表界面, 再按下参数减, 讲入下一页, 按下参数加, 回到首页, 显示如图 5-5 所示。列表界面显示每个时间间隔的瞬时声压级。

# 5.2 数据删除

在数据调阅界面下,可以单组、多组或全删。

5.2.1 数据全删

在数据调阅的主界面,光标移在任意序号上,按下<sup>(删86</sup>键,就会

开户银行: 中国农业银行宁波市北仑区支行 联系:岳蓓 13252277931 QQ:1214647325

电话:0574-55008766 传真:0574-56664688 帐号: 39302001040009634

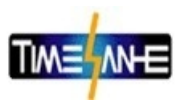

提示"确定要删除全部数据吗?",如图 5-6 所示。按下一键删除全部 数据, 按其他键返回调阅主界面。

| 序号 | 测量时间          | 测量方式          | 确定要删除全部数据吗? |
|----|---------------|---------------|-------------|
|    | 0001 10:50:57 | 1/1 OCT-LOG   |             |
|    | 0002 10:50:57 | $1/1$ OCT-INT |             |
|    | 0003 10:53:34 | 1/1 OCT-LOG   |             |
|    | 0004 10:53:34 | 1/1 OCT-INT   |             |
|    |               |               |             |
|    |               |               |             |
|    |               |               |             |
|    |               |               |             |
|    |               |               |             |
|    |               |               |             |
|    |               |               |             |
|    |               |               |             |
|    |               |               |             |
|    |               |               |             |
|    |               |               |             |

图 5-6 数据全删

### 5.2.2 单组数据删除

在数据调阅的主界面,移动光标至要删除的序号上,按下一键, 进入数据界面, 再按<sup>删喻</sup>键, 就会提示"确定要删除这个文件吗?", 如图 5-7 所示。按下○键删除这个文件,按其他键返回调阅主界面。

联系:岳蓓 13252277931 QQ:1214647325 开户银行: 中国农业银行宁波市北仑区支行

电话:0574-55008766 传真:0574-56664688 帐号: 39302001040009634

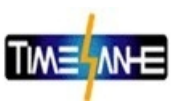

| Name:DATA 0001<br>2016-03-14 10:50:57<br>1/1 OCT-INT Tm=00b00m10s<br>R:23dB-135dB Ts=00h00m10s Wei:Z<br>Model:AWA6228+ Serial:12345678 |      |      |      |                               | Calibrate@2015/11/10 08:00:00 Lx=-31.0dB | 确定要删除这个文件吗? |
|----------------------------------------------------------------------------------------------------|------|------|------|-------------------------------|------------------------------------------|-------------|
|                                                                                                    |      |      |      | LFmax LFmin LSmax LSmin Leq.T |                                          |             |
| SPL (Z)                                                                                                    | 25.9 | 25.1 | 25.6 | 25.3                          | 25.4dB                                   |             |
| SPL (C)                                                                                                    | 23.6 | 23.0 | 23.4 | 23.2                          | $23.3 \text{ dB}$                        |             |
| SPL (A)                                                                                                    | 20.2 | 18.9 | 19.7 | 19.3                          | 19.5dB                                   |             |
| 16kHz                                                                                                    | 19.2 | 18.7 | 19.0 | 18.9                          | 19.0dB                                   |             |
| 8kHz                                                                                                    | 16.3 | 15.3 | 16.0 | 15.7                          | 15.8dB                                   |             |
| 4kHz                                                                                                    | 14.9 | 13.8 | 14.7 | 14.2                          | 14.4dB                                   |             |
| 2kHz                                                                                                    | 13.4 | 11.9 | 12.7 | 12.4                          | 12.6dB                                   |             |
| 1kHz                                                                                                    | 12.3 | 9.9  | 11.3 | 10.6                          | 10.9dB                                   |             |
| $500$ $Hz$                                                                                                    | 10.1 | 7.3  | 9.0  | 8.4                           | 8.7dB                                    |             |
| $250$ Hz                                                                                                    | 12.7 | 10.8 | 12.0 | 11.4                          | 11.7dB                                   |             |
| 125Hz                                                                                                    | 15.7 | 13.2 | 15.1 | 13.9                          | 14.5dB                                   |             |
| 63Hz                                                                                                    | 20.6 | 19.7 | 20.2 | 20.0                          | 20.2dB                                   |             |

图 5-7 删除单组数据

# 5.2.3 多组数据删除

在数据调阅的主界面, 按下<sup>(避)</sup>键选中序号, 序号底色变为蓝色, 再按下<sup>(这重</sup>键,取消选中。可选中多个序号,按下<sup>(删除)</sup>键提示"确定要 删除选中的数据吗?",如图 5-8 所示。按下⊙键删除选中的文件, 按 其他键返回调阅主界面。

联系:岳蓓 13252277931 QQ:1214647325 开户银行: 中国农业银行宁波市北仑区支行

电话:0574-55008766 传真:0574-56664688 帐号: 39302001040009634

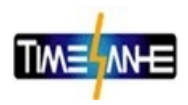

| 序号 | 测量时间          | 测量方式          | 确定要删除选中数据吗? |
|----|---------------|---------------|-------------|
|    | 0001 10:50:57 | 1/1 OCT-LOG   |             |
|    | 0002 10:50:57 | $1/1$ OCT-INT |             |
|    | 0003 10:53:34 | $1/1$ OCT-LOG |             |
|    | 0004 10:53:34 | $1/1$ OCT-INT |             |
|    |               |               |             |
|    |               |               |             |
|    |               |               |             |
|    |               |               |             |
|    |               |               |             |
|    |               |               |             |
|    |               |               |             |
|    |               |               |             |
|    |               |               |             |
|    |               |               |             |
|    |               |               |             |

图 5-8 删除单组数据

# 5.3 数据打印

仪器的测量结果可以用 AH40H 微型打印机打印出来。打印前应 将 AH40H 微型打印机与仪器对接好, 如图 5-9 所示。打开 AH40H 微 型打印机的电源, 并确定联机灯点亮。在打印前, 可以将仪器打印功 能设为自动或手动, 设为自动后, 在每次测量结束后自动打印测量结 果。打印模式有无图、简洁、带图和拷屏可选。有些分析模式下没有 图形, 如积分或个人声暴露的测量结果。无图时, 打印结果中不含图 形; 简洁时, 打印结果中不含仪器机号、校准日期、灵敏度信息等; 拷屏时, 将当前显示界面打印出来, 具体见表 5-1。

联系:岳蓓 13252277931 QQ:1214647325 开户银行: 中国农业银行宁波市北仑区支行

电话:0574-55008766 传真:0574-56664688 帐号: 39302001040009634

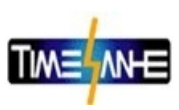

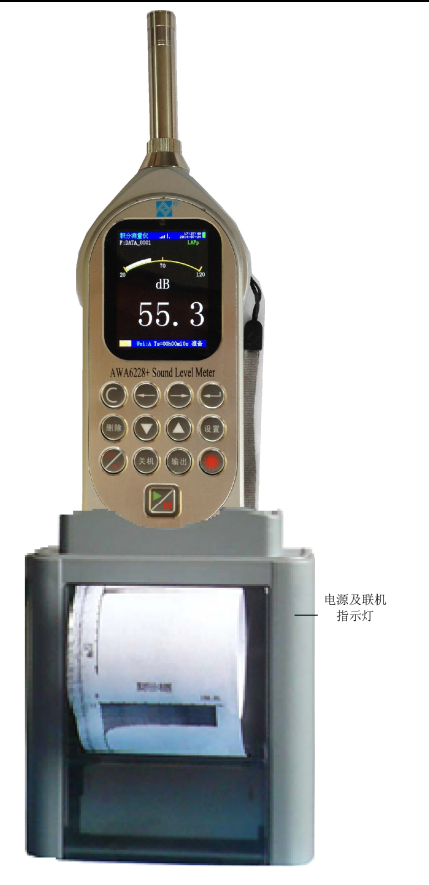

图 5-9 连接打印机

联系:岳蓓 13252277931 QQ:1214647325 开户银行: 中国农业银行宁波市北仑区支行

电话:0574-55008766 传真:0574-56664688 帐号: 39302001040009634

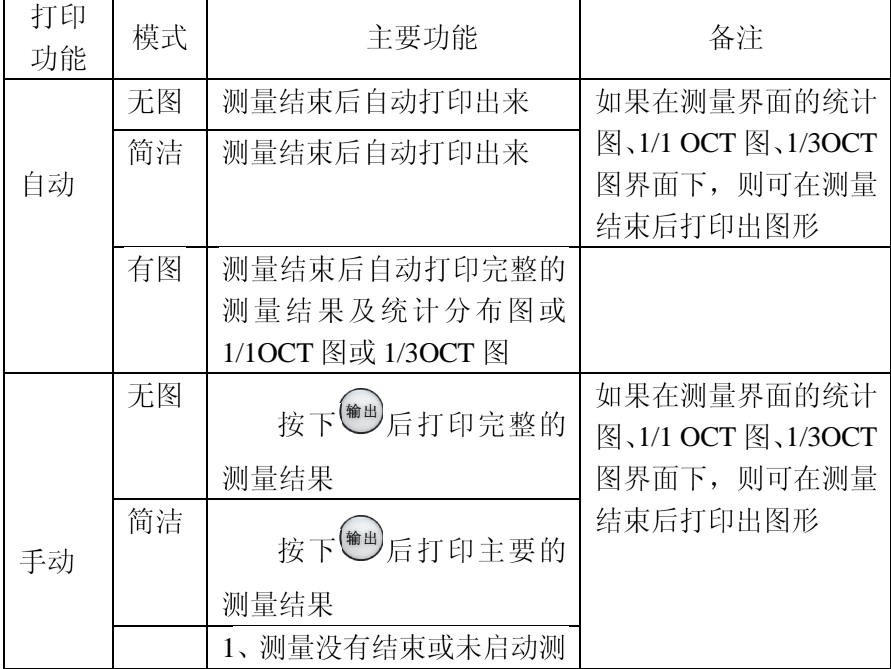

表 5-1 打印模式

联系:岳蓓 13252277931 QQ:1214647325 开户银行: 中国农业银行宁波市北仑区支行

电话:0574-55008766 传真:0574-56664688 帐号: 39302001040009634

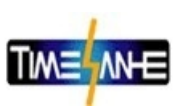

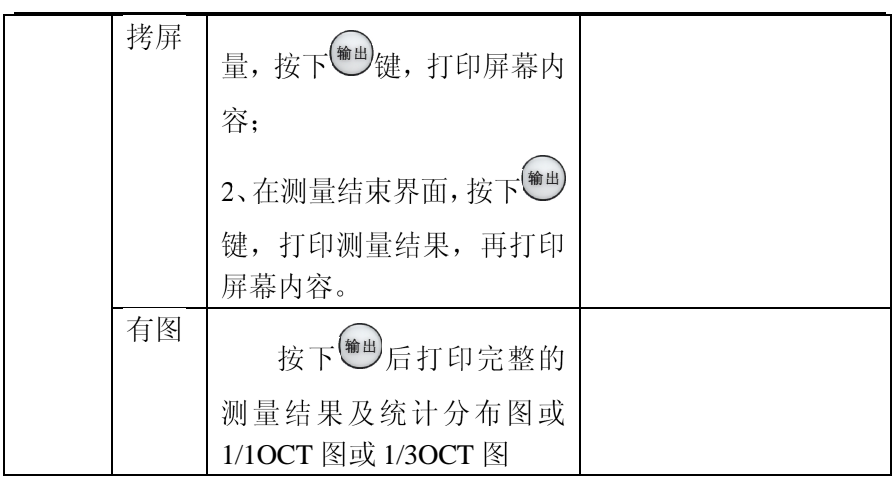

注意: 测量结束可以是到了测量时间自动结束, 也可以是暂停测量后按 提前结束测量。

#### 5.3.1 单组打印

当用户在参数设置界面下将打印功能设为自动,测量自动结束时, 就可以将测量结果送到 AH40H 微型打印机上打印出来。

用户也可在测量结束时按下<sup>(输出)</sup>键打印出测量结果。进入数据调

阅菜单,选定要打印的组号,按下⊙键显示出测量结果,再按下<sup>(输出)</sup>键 可以将测量结果按当前设定的打印模式打印出来。几种打印模式如图 5-10 $\sim$ 5-13 所示。

联系:岳蓓 13252277931 QQ:1214647325 开户银行: 中国农业银行宁波市北仑区支行

电话:0574-55008766 传真:0574-56664688 帐号: 39302001040009634

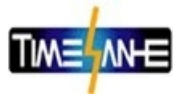

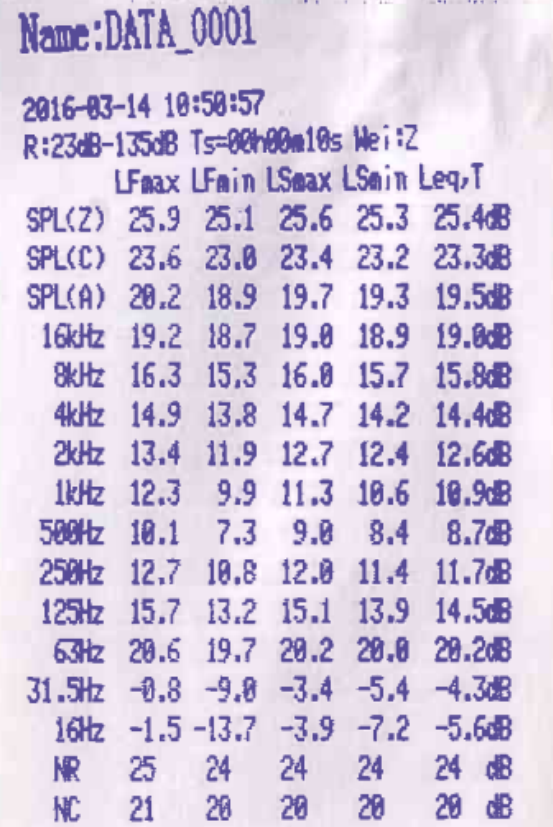

#### 图 5-10 简洁模式打印

可以看出, 简洁模式下不含仪器和校准信息。

联系:岳蓓 13252277931 QQ:1214647325 开户银行: 中国农业银行宁波市北仑区支行

电话:0574-55008766 传真:0574-56664688 帐号: 39302001040009634

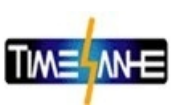

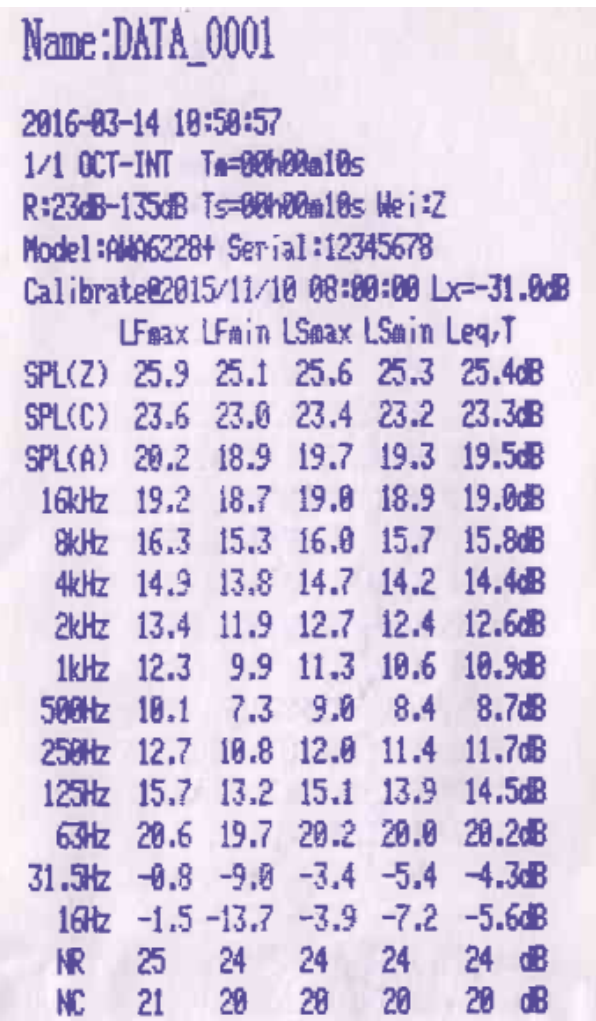

联系:岳蓓 13252277931 QQ:1214647325 开户银行: 中国农业银行宁波市北仑区支行

电话:0574-55008766 传真:0574-56664688 帐号: 39302001040009634

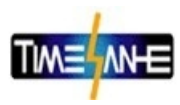

图 5-11 无图模式打印

联系:岳蓓 13252277931 QQ:1214647325 开户银行: 中国农业银行宁波市北仑区支行

电话:0574-55008766 传真:0574-56664688 帐号: 39302001040009634

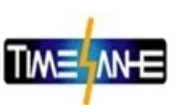

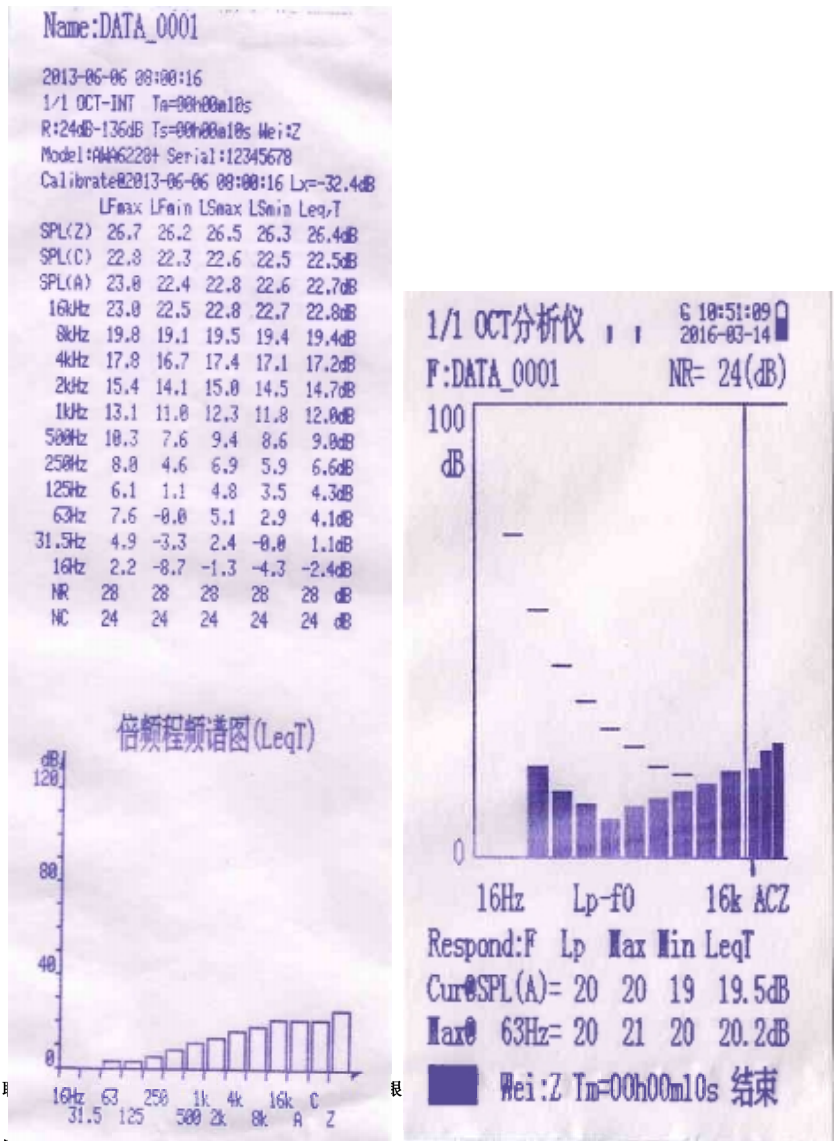

**EL μg: νοτ 4-οουνοτοο**  $000000000000$ || 文: 393UZUU1U4UUU9034 15.

税号: 9133020655450514XM 网址: http://www.nbsd17.com 地址:浙江. 宁波. 北仑区长江国际商务大厦 B 座 1214 室

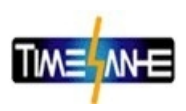

图 5-12 有图模式打印 图 5-13 拷屏模式打印 5.3.2 多组打印

进入数据调阅菜单,用""健选中要打印的序号,序号底色变为

蓝色, 如图 5-14 所示。按下<sup>(输出)</sup>键可将选中的数据打印出来, 多组无 图打印如图 5-15 所示。

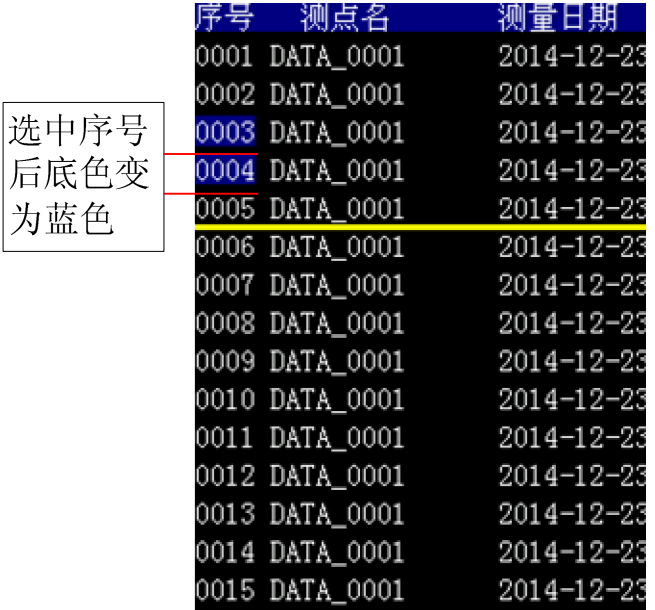

图 5-14 选中要打印的序号

或者将光标放在第5组,则第5组以及以下的数据将会打印出来, 并且第1组数据也会打印出来,作为打印结束的标志。

联系:岳蓓 13252277931 QQ:1214647325 开户银行: 中国农业银行宁波市北仑区支行

电话:0574-55008766 传真:0574-56664688 帐号: 39302001040009634

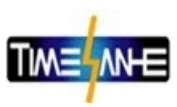

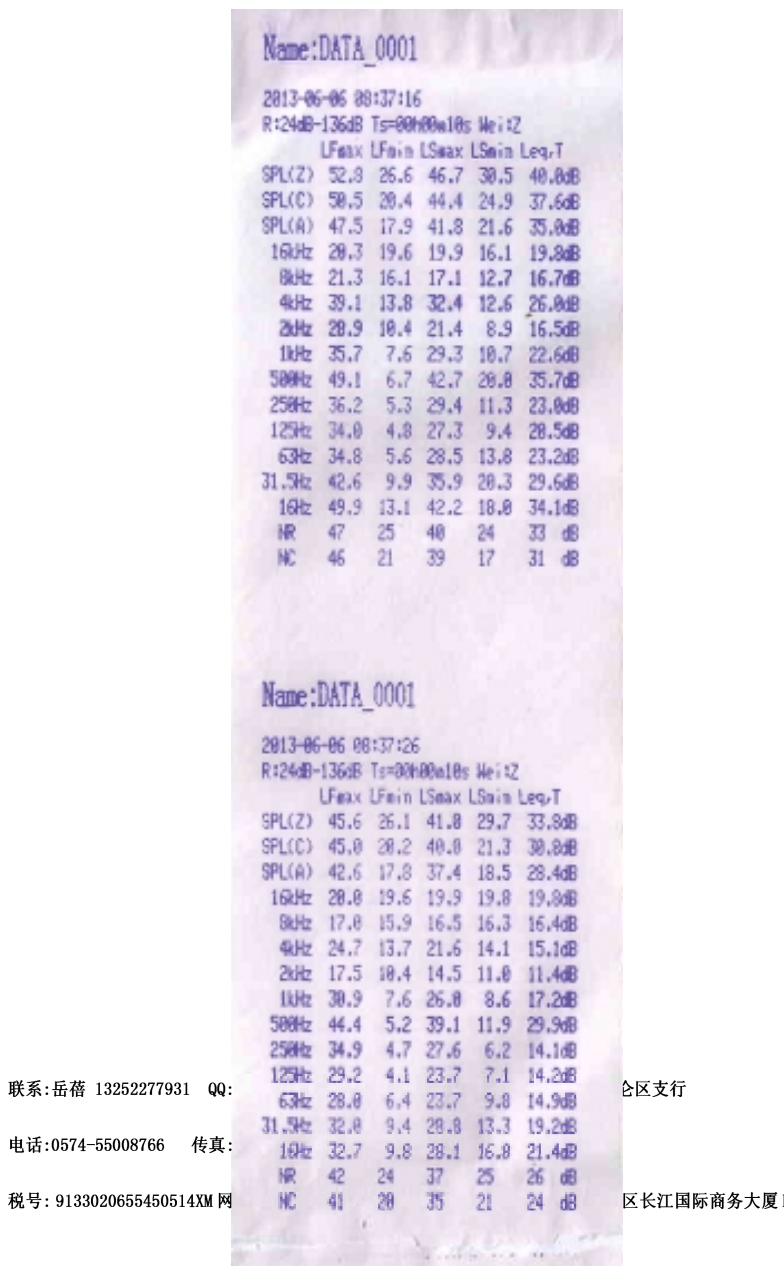

B座 1214室

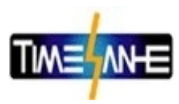

图 5-15 多组数据打印

联系:岳蓓 13252277931 QQ:1214647325 开户银行: 中国农业银行宁波市北仑区支行

电话:0574-55008766 传真:0574-56664688 帐号: 39302001040009634